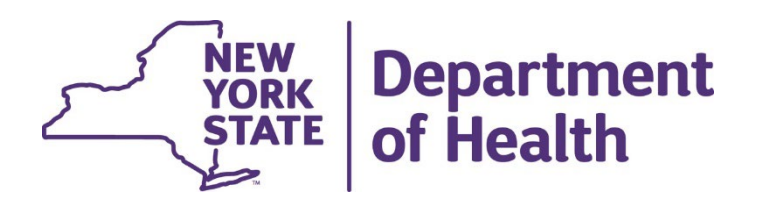

## **Using the New York State Medicaid Enteral Prior Authorization Portal**

#### **Dispensing an Enteral Formula**

• Click on Dispense an Enteral Formula

#### Welcome to the **Enteral Authorization portal.**

You must answer all questions before submitting a claim. Do not proceed unless the Enteral is in-stock and available to be dispensed at this time.

> **Dispense an Enteral** Formula

**Perform an Authorization Inquiry** 

**Paper Prior Approval Requests** 

**Medicaid Enteral Coverage Criteria** 

- Enter the Prior Authorization number
- Click Continue
- Enter the Medicaid member's client identification number
- Click Continue

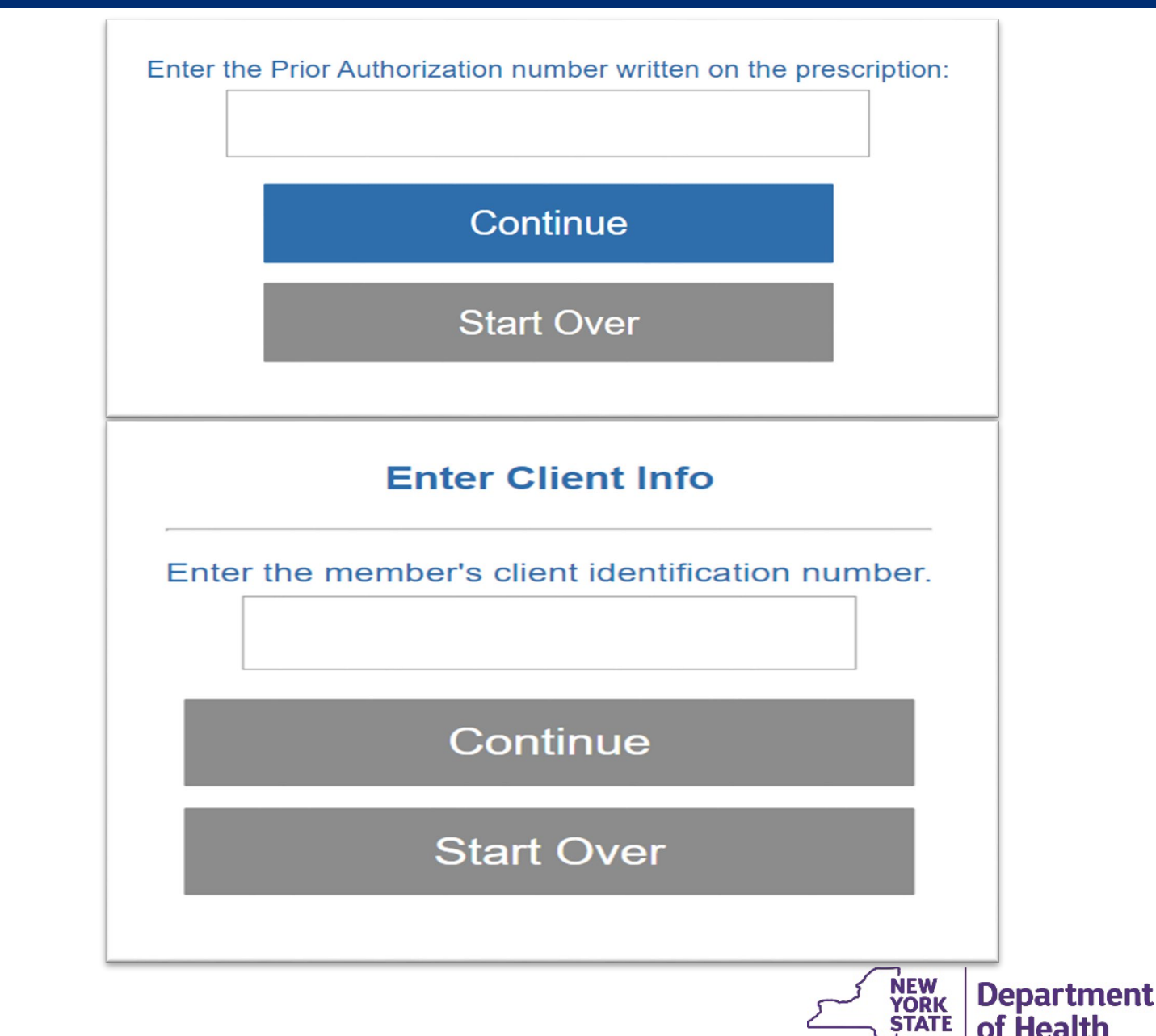

- Enter the four-digit Enteral Code excluding the letter B
- Click Continue
- Regulation message received
- Click Continue

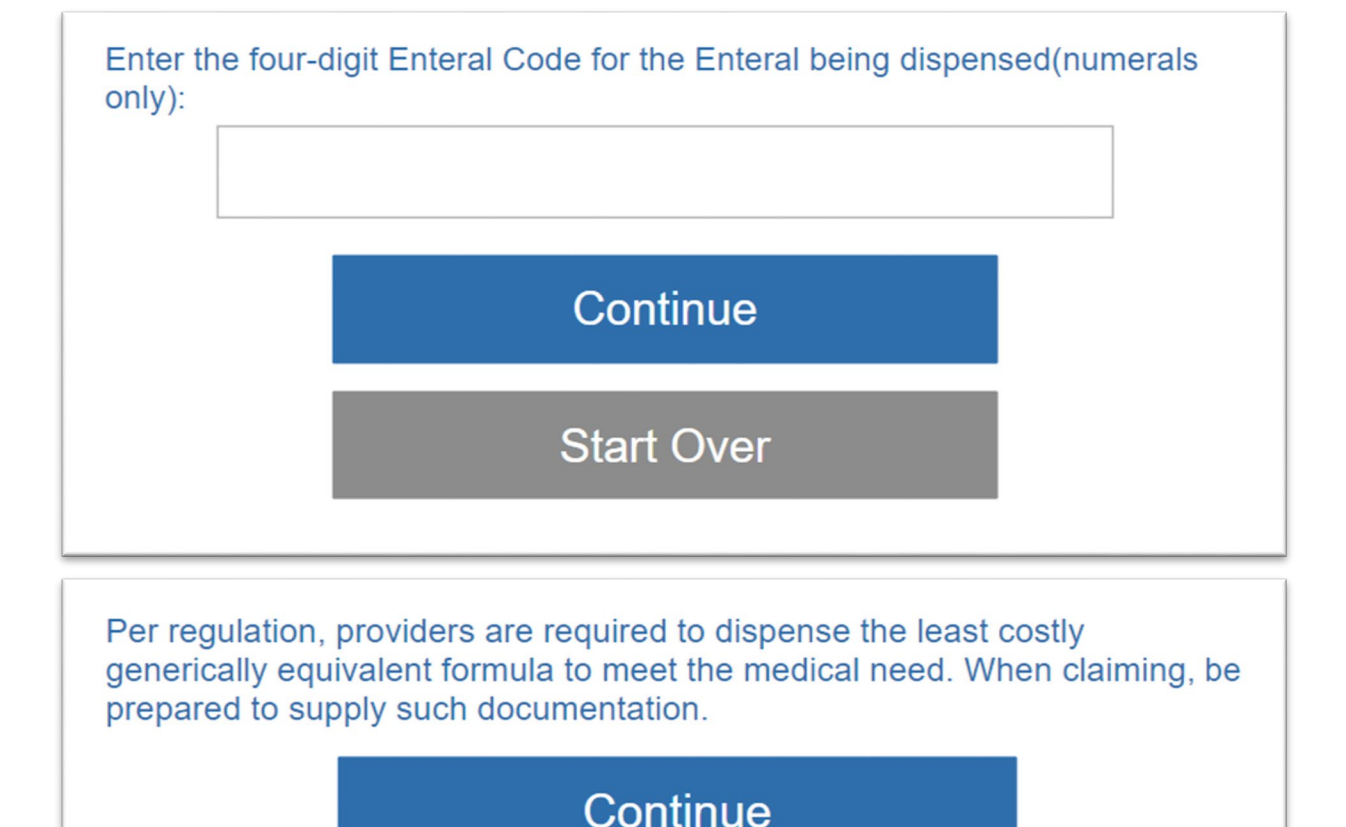

**Start Over** 

**NEW<br>YORK Department STATE** of Health

- Is the amount sufficient per written order
- Click Yes or No
- Click Continue

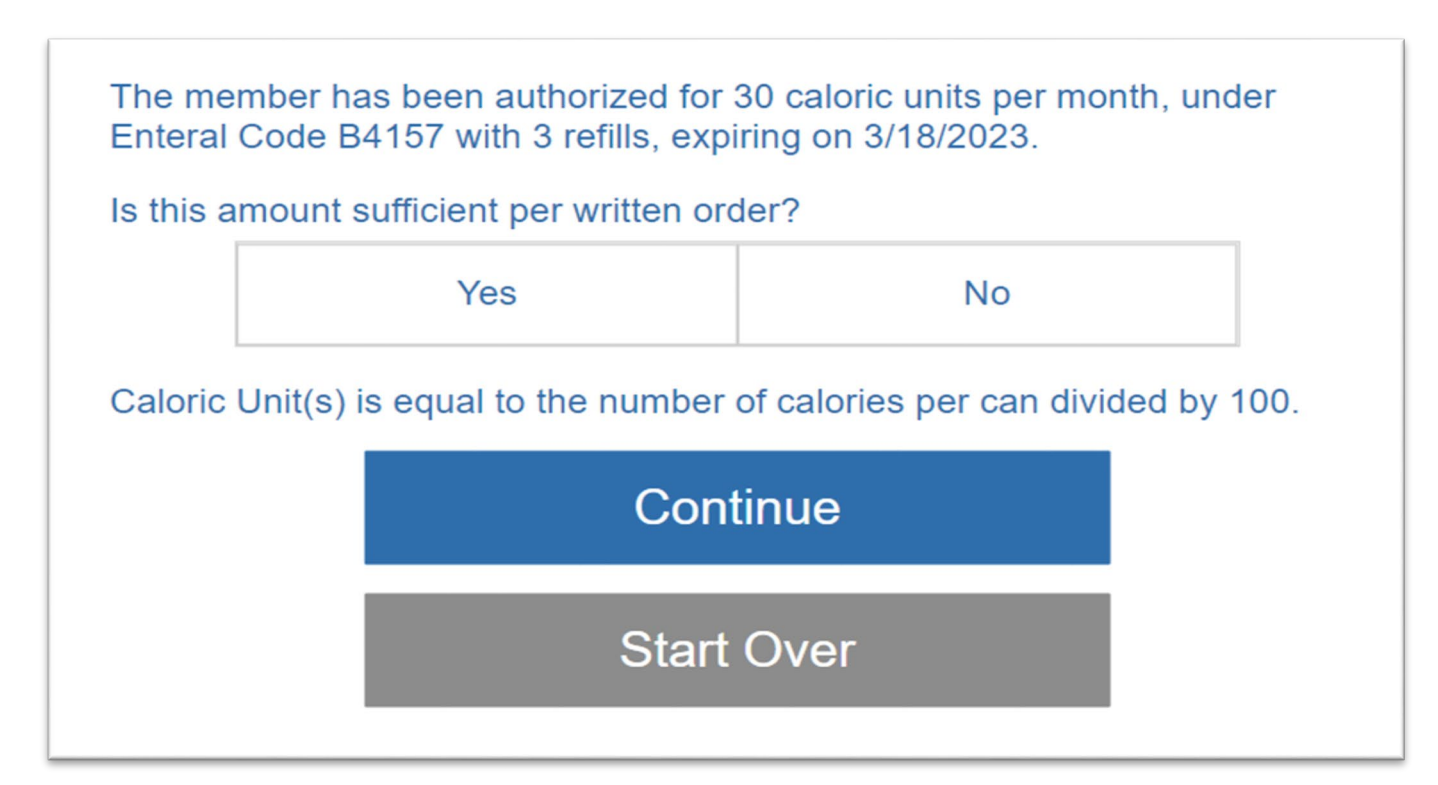

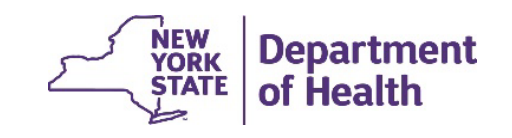

5

- Once the authorization has successfully been activated a message is received
- Click start over if you have another authorization to dispense

This information has been entered into our records, and you have prior authorization to dispense this request. Prior authorization does not guarantee payment. Payment is subject to patient eligibility and other Medicaid quidelines.

The dispensing provider must make sure the diagnosis code is written on the ordering provider's prescription. If not, please contact the ordering provider to obtain the information. It is the responsibility of the dispensing provider to maintain this information as part of their records.

**Start Over** 

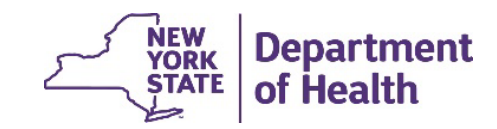

# **RECORDING AND MATERIALS**

A recording of the webinar and related materials are available at:

eMedny.org/ProviderManuals/DME/index.aspx

*Contact Us*: [OHIPMEDPA@health.ny.gov](mailto:OHIPMEDPA@health.ny.gov)

or 800-342-3005 (Option 1)

Live Support is available Monday – Friday 8:30am to 4:45pm

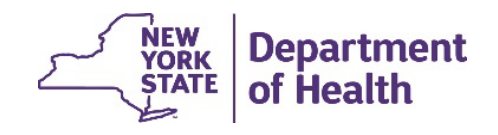

7